#5 Tinkercad room assignment, due Monday 8/31/20 by midnight

Today's assignment is to recreate a room in your home in Tinkercad, complete with furniture, doors, windows. The specific requirements are:

- Recreate your room, or another room from your home in a Tinkercad project. You can be creative in your creation; you do not need to make a perfect replica of an actual room where you live.
- Include only one wall, leave the other three walls and ceiling off, so we can see inside.
- Include furniture (bed, table, chairs, TV, computer, bookshelf, dresser, etc.) You need to make at least one piece of furniture yourself using basic shapes. Check out the built-in OMSI hangout space parts area for several pre-made household furniture choices. You can use up to 3 of these (tables, chairs, lamp, etc.)
- Set objects to be different colors to make your room interesting and easy to understand.
- Include a window (use a hole shape to make a hole in the wall that we can see through.)
- Create some greenery outside the window using basic shapes (to simulate plants.)
- Create something surprising sitting outside of the window that is fun.
- Be creative, have some fun with this. Thanks for keeping everything school appropriate.
- Rename the project by clicking on the default name up in the top right of the window and giving it a new name, your name plus "room design".

When done, click the Share button:  $\Box$  then click "Generate new link", verify that the link will expire in 336 hours, then click Copy link. If the link says it will expire in 0 hours, click Generate new link again until you get 336 hours. Go back to the Google Classroom and turn in this link for the assignment. Click Turn in, and you're done. If your link ends with the word "edit", you did not follow instructions. Links that end in "edit" are links you just copied out of the Browser URL bar; those do not work. Please click the little person/plus sign link as instructed to get credit for doing this assignment.

Here's an example, what I put together:

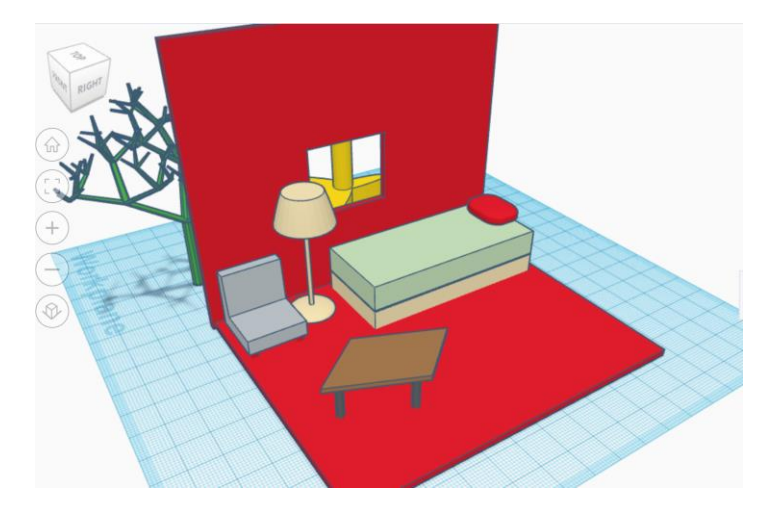

[Here's a short video w](https://drive.google.com/file/d/1lfdRY8HLBqU87XhLzNLdrK83HqjOWjJ0/view)here I give you a tour of my room.